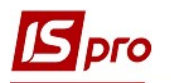

## Типове замовлення на відпуск

Типові замовлення на відпуск використовуються в системі для полегшення роботи співробітників, які займаються збутом на підприємстві. Типові замовлення варто використовувати, якщо постійно проводиться продаж однакових замовлень, чи більша частина замовлень є набором однакових товарів. Також типові замовлення використовуються для виробництва (частіше серійного).

Типове замовлення на відпуск створюється безпосередньо в реєстрі Типових замовлень на відпуск в підсистемі Логістика / Облік збуту в модулі Типові замовлення на відпуск

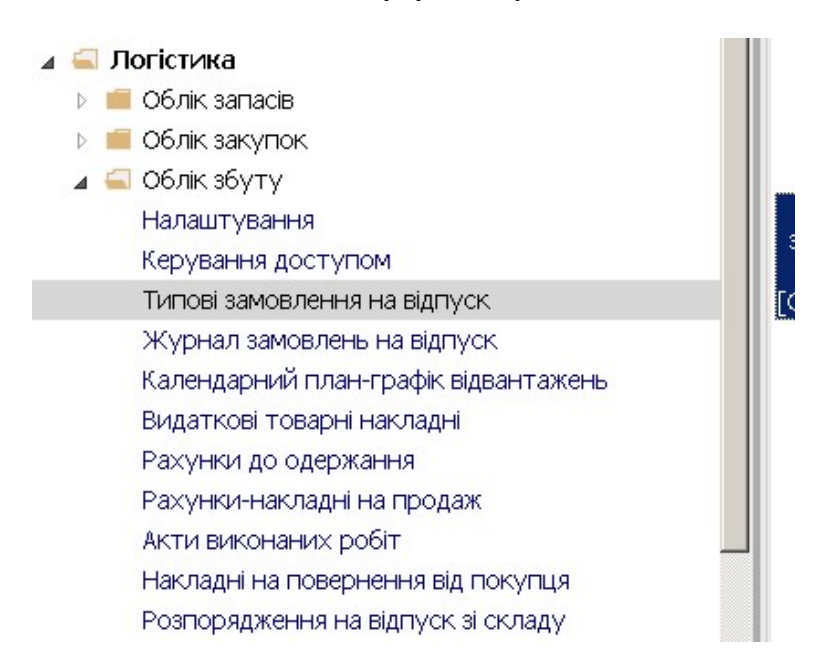

1. В полі Журнал обрати відповідно налаштований журнал або Документи без журналу.

УВАГА! Вид журналу Всі журнали використовується тільки для перегляду. Створювати документи в цьому журналі неможливо.

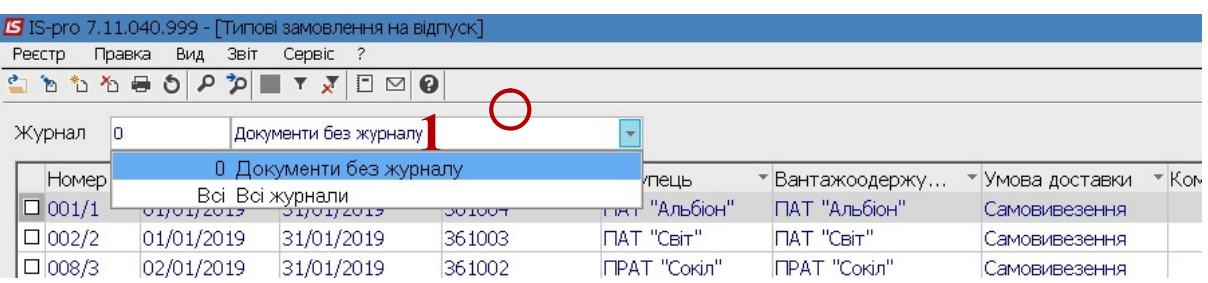

2. У реєстрі Типові замовлення на відпуск встановити курсор у табличну частину та по пункту меню Реєстр / Створити або по клавіші Insert створити Типове замовлення на відпуск.

 $\mathcal{L}_\mathcal{L} = \mathcal{L}_\mathcal{L} = \mathcal{L}_\mathcal{L}$ 

УВАГА! Поля жовтого кольору обов'язкові для заповнення.

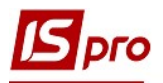

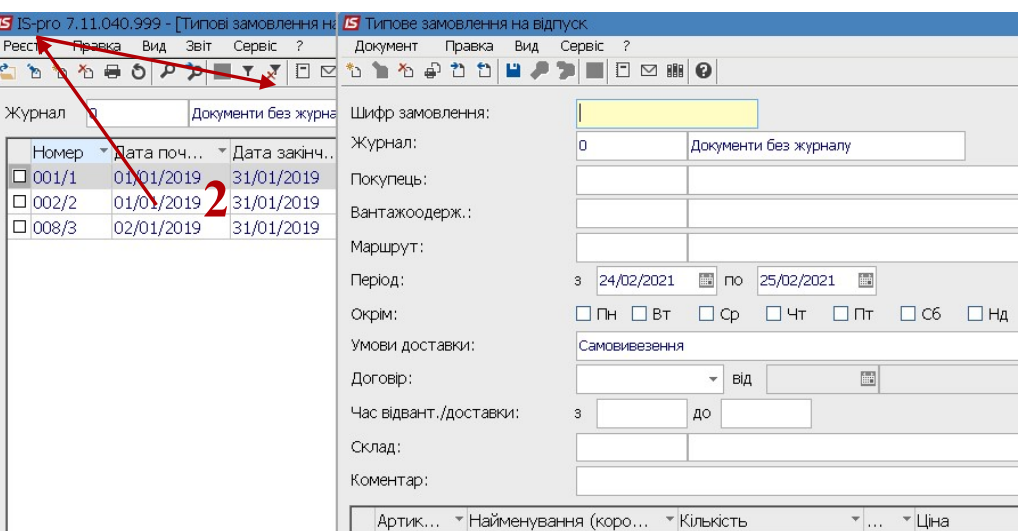

- 3. Шифр замовлення заповнюється довільно, вручну або автоматично при налаштованій автонумерації.
- 4. У полі Покупець по клавіші F3 з Довідника контрагентів обрати Покупця.

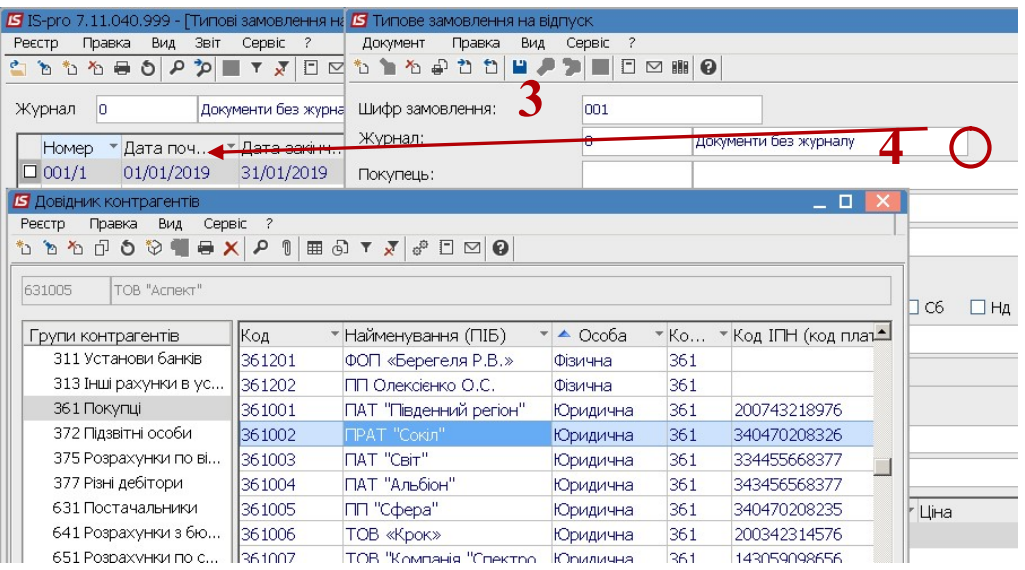

5. Можливе формування типового замовлення на підставі договору. В замовленні можна вибрати такий договір, частина полів заповниться з договору або заповнити поля, тоді договір знайти легше при наявності великої кількості договорів. Варіант роботи вибирає користувач.

 $\mathcal{L}_\mathcal{L} = \mathcal{L}_\mathcal{L} = \mathcal{L}_\mathcal{L}$ 

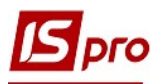

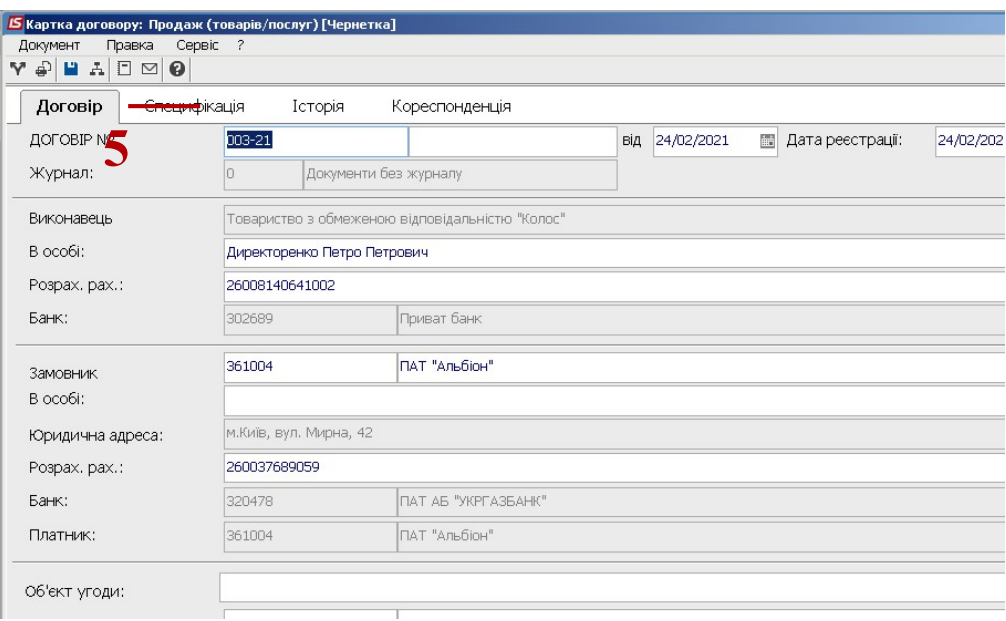

- 6. У полі Вантажоодержувач по клавіші F3 з Довідника контрагентів обрати Вантажоодержувача.
- 7. У полі Період з … по… дати встановлюються автоматично, але їх можливо змінити вручну, використовуючи календар (Якщо договір укладено на рік, а відвантаження здійснюється періодично відповідно до заявки на певний період)
- 8. У полі Окрім необхідно встановити відмітки, наприклад окрім святкових днів.
- 9. У полі Умови доставки по клавіші F3, обрати Самовивезення чи Централізований

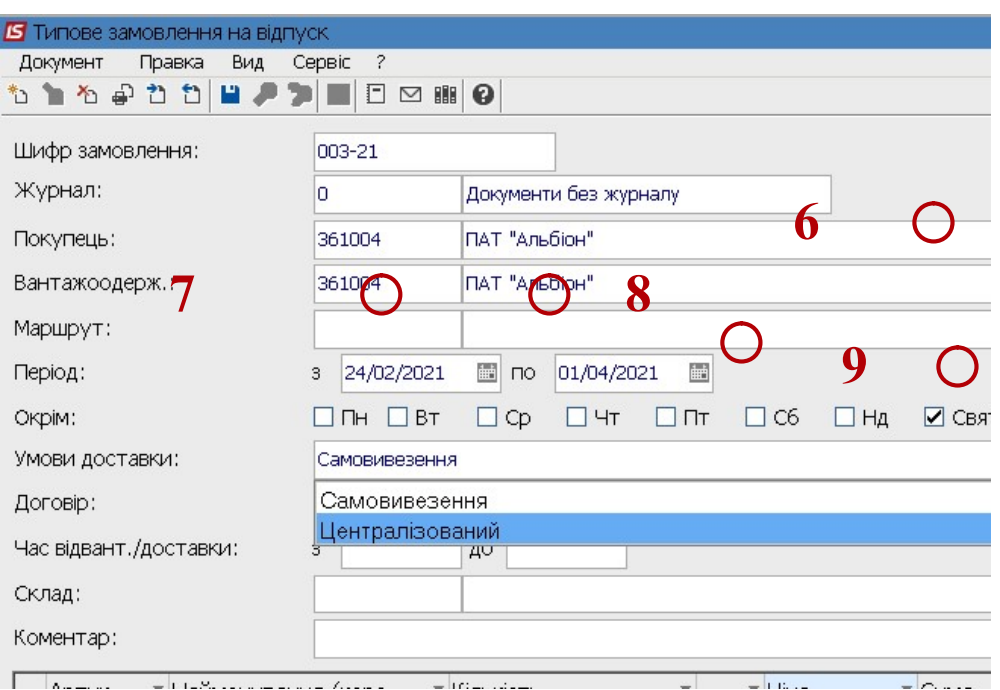

10. У полі Договір по клавіші F3 з Довідника виконуваних договорів обрати необхідний договір.

 $\mathcal{L}_\mathcal{L} = \mathcal{L}_\mathcal{L} = \mathcal{L}_\mathcal{L}$ 

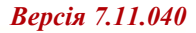

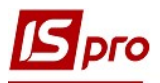

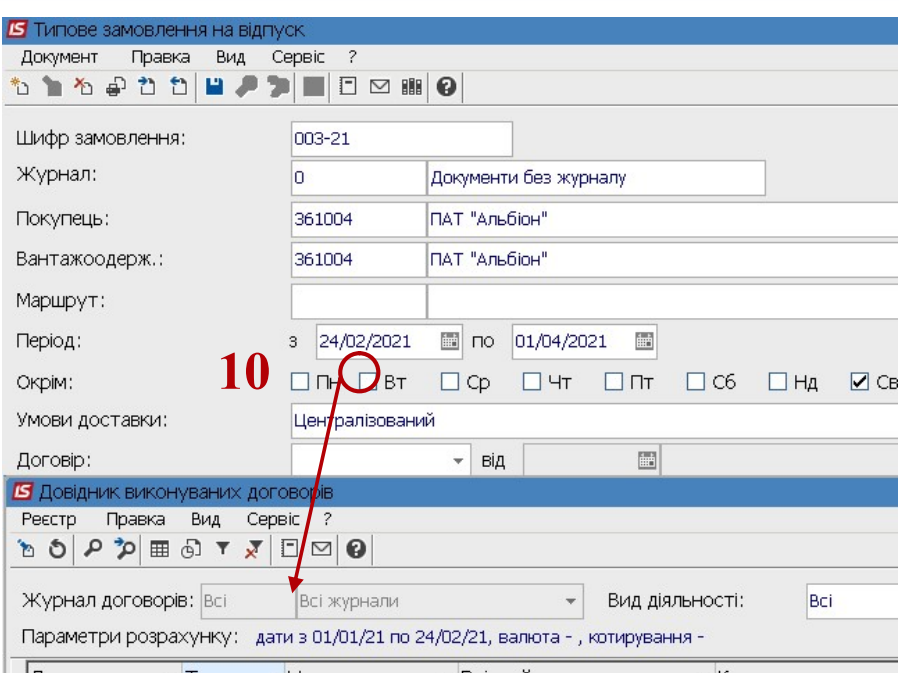

- 11. У полі Час відвантаження / доставки вручну зазначити час.
- 12. У полі Склад, по клавіші F3 обрати склад.

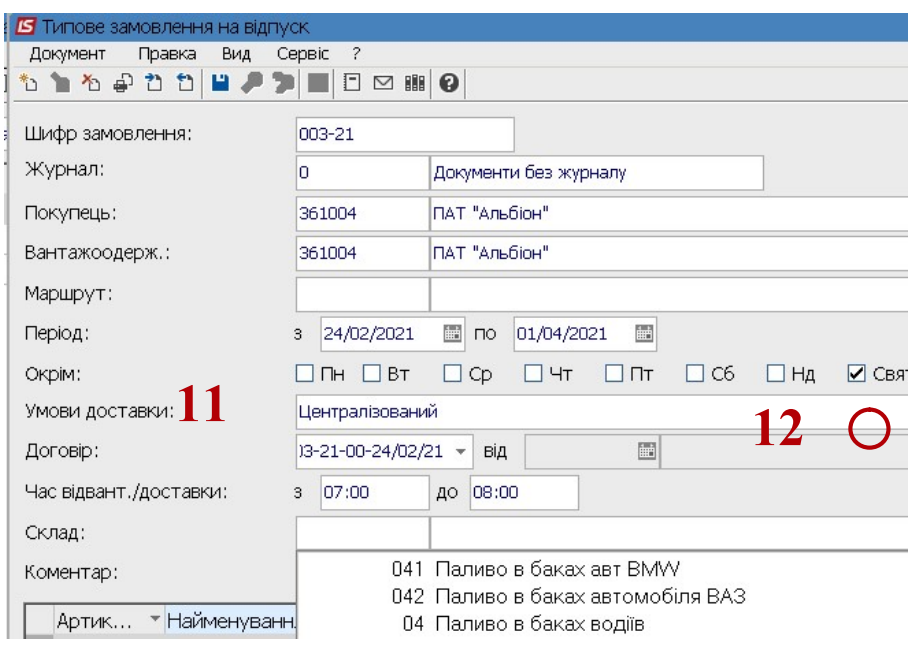

- 13. Встановити курсор у табличну частину та по пункту меню Документ / Створити або по клавіші Insert обрати номенклатуру.
- 14. Номер специфікації заповнюється автоматично, але можна змінити, використовуючи клавішу F3 та обрати необхідну із запропонованих (основна чи діюча)
- 15. У полі Кількість внести відповідну кількість.
- 16. Натиснути кнопку ОК.

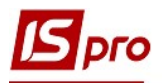

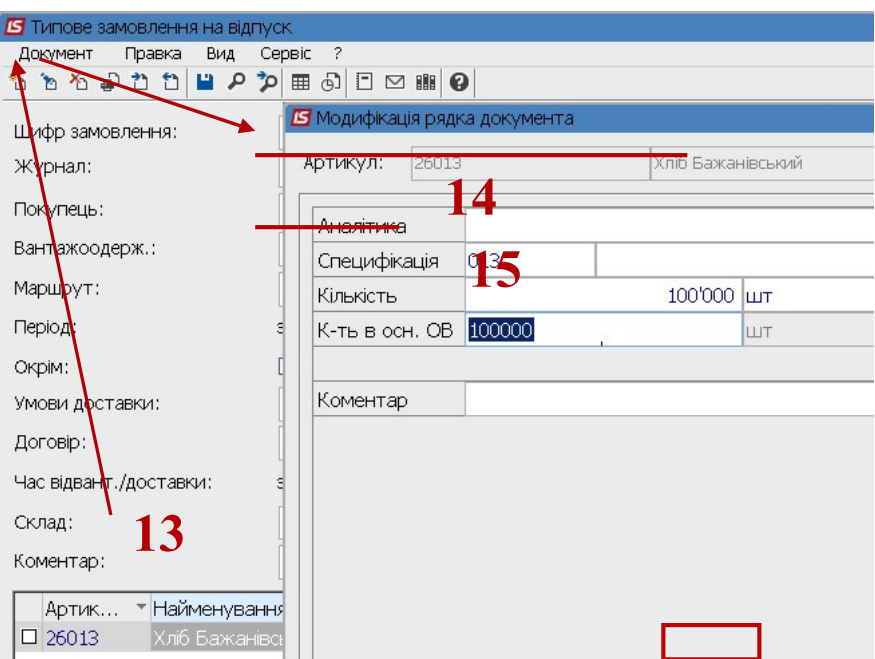

17. Аналогічно проводиться заповнення всіх складових Типового замовлення на відпуск. Для збереження натиснути на піктограму

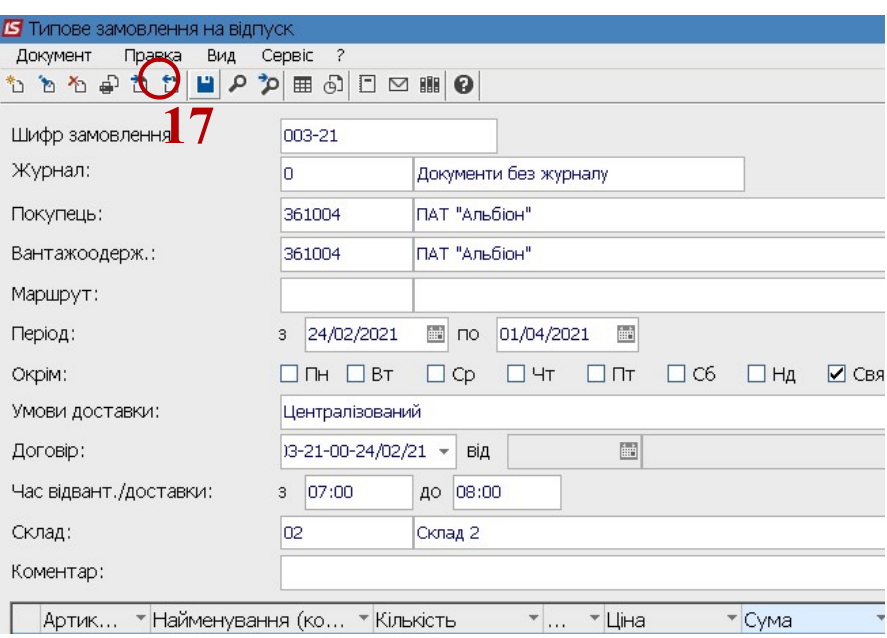

18. Типове замовлення на відпуск внесено в реєстр Типових замовлень на відпуск

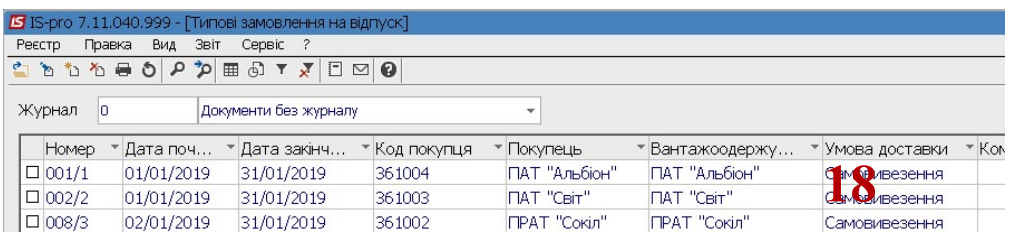

Формування Журналу замовлень на відпуск, Зведеного плану виробництва, Виробничого замовлення створюється на основі Типових замовленнь на відпуск.

 $\mathcal{L}_\mathcal{L} = \mathcal{L}_\mathcal{L} = \mathcal{L}_\mathcal{L}$